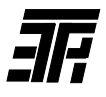

# **ІНДИКАТОР-БАЛАНСУВАЛЬНИК РОТОРІВ МАШИН, ЩО ОБЕРТАЮТЬСЯ ИБР-02**

Інструкція з експлуатації ИБР-02.00.000.РЭ

# **1 Призначення**

1.1  Індикатор призначений для контролю вібрації машин, що обертаються, динамічного балансування (одно- і двоплощинного) їх роторів, центрування валів горизонтальних машин і забезпечує:

1)  оцінку інтенсивності вібрації машини;

2)  визначення частоти обертання ротора, віброшвидкостей на частоті обертання ротора і їх фазових кутів;

3)  автоматичний розрахунок коригувальних мас і кутів корекції;

4)  автоматичний розрахунок зміщень, що забезпечують усунення неспіввісності валів.

1.2  Основними споживачами індикаторів є підприємства, які експлуатують або ремонтують машини, що обертаються, з жорстким ротором з частотою обертання від 300 до 15000 об/хв.

1.3   Кліматичне виконання – УХЛ 3.1 по ГОСТ 15150 (температура повітря: -10...+40°С).

3

# **2 Технічні дані**

- 1) параметри, що контролюються:
- при оцінці інтенсивності вібрації машини;
- при балансуванні ротора

віброшвидкість (середнє квадратичне значення), фазовий кут віброшвидкості, частота обертання;

графічна;

візуальний, за допомогою променю вбудованого стробоскопа, синхронизованого вібросигналом;

зовнішнього блока живлення;

- 2) динамічний діапазон, мм/с 0,4-200;
- 3) частотний діапазон, Гц 5-1000;
- 4) індикація рідкокристалічна
- 5) спосіб визначення фазового кута віброшвидкості
- 6) живлення автономне або від
	- $4^{+}_{-}$
- 8) потужність, що спожива еться, Вт, не більше 1,2; 9) габаритні розміри, мм 205 х 80 х 50;
- 
- 10) маса\*, кг, не більше  $0,4;$

7) напруга живлення, В,

11) робоче положення довільне;

віброшвидкість (середнє квадратичне значення);

<sup>\*</sup> вказана маса індикатора з акумулятором, маса комплекту поставки складає 0,67 ± 0,03 кг.

12) параметри зовнішнього блока живлення:

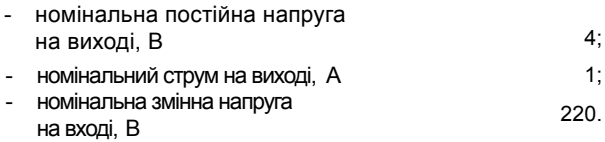

#### **3 Комплект поставки**

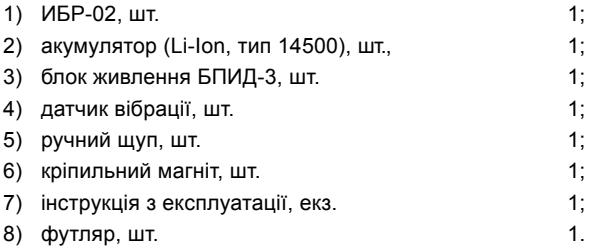

#### **4 Будова та робота індикатора**

4.1 Конструкція індикатора (рис. 4.1, 4.2)

Конструктивно індикатор виконаний у вигляді портативного прилада, пластмасовий корпус якого складається з двох частин, стягнутих гумовими окантовками.

На лицьовій стороні корпуса розташовані рідкокристалічний дисплей і написи, що пояснюють призначення органів управління.

У верхній стінці корпуса знаходиться віконце вбудованого стробоскопа.

На лівій стінці корпуса знаходяться дві кнопки: **«Питание»** (Живлення) – для включення-виключення індикатора і **«Ввод»** (Введення) – для активації вибраного пункту меню дисплея, переходу до чергового вікна

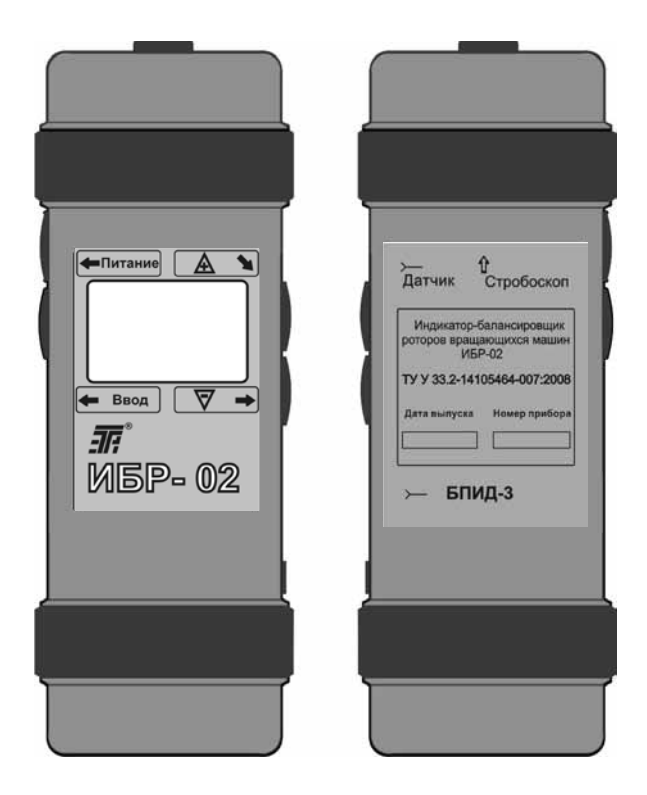

Рис. 4.1 Загальний вигляд індикатора ИБР-02

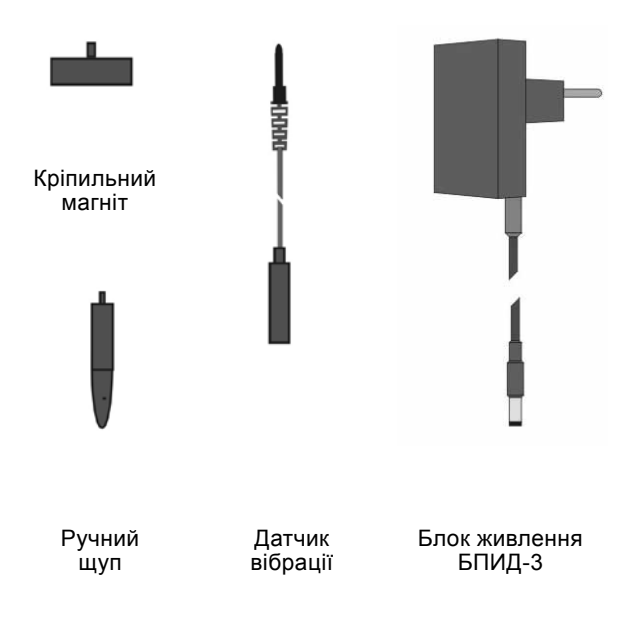

Рис. 4.2 Приналежності до індикатора ИБР-02

дисплея і введення значення вказаного параметра.

На правій стінці корпуса розташовані гнізда «**Датчик**», «**БПИД-3**» – для підключення до індикатора датчика вібрації і зовнішнього блока живлення БПИД-3 (далі «блока живлення») відповідно – і кнопки «**+**», «**‒**» – для вибору необхідного пункту меню дисплея або для зміни значення вказаного параметра. Кнопка «**‒**» також служить для переведення індикатора в режим контролю достовірності показань. Короткочасне (менше 1 с) натиснення кнопки «**+**» або кнопки «**‒**» змінює значення параметра, що відображається, на 1, тривале – з швидкістю, що збільшується.

На тильній стороні корпуса наведені написи, що пояснюють призначення гнізд індикатора і містять основну інформацію про нього, а також напис, що вказує місцезнаходження віконця стробоскопа.

Усередині корпуса розташовані друкована плата з елементами схеми індикатора і акумулятор.

4.2 Принцип роботи індикатора.

4.2.1 При контролі інтенсивності вібрації вимірюється віброшвидкість (середнє квадратичне значення (СКЗ)) в діапазоні 5-1000 Гц.

4.2.2 При балансуванні ротора визначаються частота обертання ротора, віброшвидкості (СКЗ) на частоті обертання ротора та їх фазові кути при пробних пусках і з їх допомогою автоматично обчислюються коригувальні маси і кути корекції.

4.2.3 При центруванні валів горизонтальних машин фіксуються показання індикаторів годинникового типу (ІГТ), встановлених на напівмуфтах або валах, в положеннях «9 г», «0 г», «3 г» (якщо дивитися з боку рухливої машини) і на їх основі обчислюються паралельні і кутові неспіввісності валів у вертикальній і горизонтальній площинах і зміщення, що забезпечують їх усунення.

# **Примітка**

**Для центрування валів необхідно мати в наявності пристрій вивірки співвісності валів з ІГТ (у комплект поставки індикатора він не входить).**

### **5 Вказівка заходів безпеки**

5.1 Перед роботою з індикатором вивчити цю інструкцію.

5.2 При контролі вібрації і балансуванні ротора машина має бути надійно заземлена.

# **6 Підготовка до роботи**

6.1 Перед роботою індикатора в приміщенні з плюсовою температурою повітря при необхідності (якщо він знаходився до цього на холоді) витримати його при вказаній температурі не менше 2 годин щоб уникнути появи конденсату.

6.2 Провести зовнішній огляд індикатора.

6.2.1 Перевірити комплектність відповідно до комплекту поставки.

6.2.2 Переконатися у відсутності зовнішніх ушкоджень корпуса і кабеля датчика вібрації.

6.3 Перевірити живлення індикатора.

6.3.1 Увімкнути індикатор натисненням кнопки **«Питание»**. При цьому на дисплеї повинні з'явитися знак  $\langle \mathbf{F}^{\mathbb{R}} \rangle$  і після автонастроювання (через 3 с) – меню. Якщо при включенні індикатора на дисплеї встановиться рекомендація «**Зарядите батарею**» (Зарядіть акумулятор), то необхідно здійснити заряд акумулятора. Для цього:

1) вимкнути індикатор натисненням кнопки «**Питание**»;

2) приєднати блок живлення до індикатора (див. рис. 4,1, 4.2);

3) включити блок живлення в мережу змінного струму напругою 220 В з частотою 50 Гц. При цьому на корпусі блока живлення повинні засвітитися світлодіоди «**Сеть**» (Мережа) і «**Заряд**». Свідоцтвом закінчення заряду акумулятора служить виключення світлодіода «**Заряд**»;

4) від'єднати блок живлення від індикатора і від мережі.

**Примітки**

**1. Заряд акумулятора повинен проводитися тільки за допомогою блока живлення, що входить до комплекту поставки.**

**2. Заряд акумулятора здійснюється і при роботі індикатора від блока живлення.**

**3. При контролі інтенсивності вібрації до 1 мм/с рекомендується використовувати тільки внутрішнє джерело живлення (акумулятор), оскільки можливі в даному випадку перешкоди від зовнішнього блока живлення можуть спотворювати корисний сигнал**.

6.3.2 Вимкнути індикатор натисненням кнопки **«Питание»**.

### **7 Порядок роботи**

7.1 Оцінка інтенсивності вібрації машини.

7.1.1 Приєднати до датчика вібрації ручний щуп або кріпильний магніт і підключити його до індикатора (див. рис. 4,1, 4.2).

7.1.2 Включити індикатор, за допомогою кнопок «**+**», «**‒**» вибрати пункт «**Оценка вибрации**» (Оцінка вібрації) і натиснути кнопку **«Ввод»**.

#### **Примітки**

1. На вибраний пункт меню вказує значок «►».

2. При включенні індикатора значок «►» встановлюється напроти того пункту меню, який був активним до його виключення.

7.1.3 Встановити датчик вібрації на підшипниковий щит або на корпус підшипника працюючої машини у відповідному напрямку (радіальному вертикальному, радіальному горизонтальному або осьовому). При цьому на дисплеї по черзі відображаються значення віброшвидкості (у мм/с) і відповідні до неї зони оцінки інтенсивності вібрації для трьох класів машин (наприклад показанню «2,4» відповідає показання «1С; 2В; 3В», де цифри означають класи машин, а букви – зони оцінки інтенсивності вібрації).

7.1.4 Зняти датчик вібрації з машини.

7.1.5 Оцінити інтенсивність вібрації машини в напрямку, що досліджується, за допомогою показань індикатора і таблиці 7.1.

### **Примітка**

В індикаторі і в таблиці 7.1 прийняті наступні позначення (на підставі міжнародного стандарту ISO 10816-1):

Клас 1 – машини потужністю до 15 кВт.

Клас 2 – машини потужністю від 15 до 75 кВт.

Клас 3 – машини потужністю понад 75 кВт.

Зона А – зона, в межах якої знаходяться вібрації нещодавно виготовлених машин.

Зона В – зона, в межах якої розташовуються вібрації, що допускають необмежено тривалу експлуатацію машин.

Зона С – зона, в межах якої розміщуються вібрації, що не дозволяють тривалу безперервну роботу машин. Машини з такими вібраціями можуть працювати протягом обмеженого періоду часу – до тих пір, поки не виникне відповідна можливість для усунення несправностей.

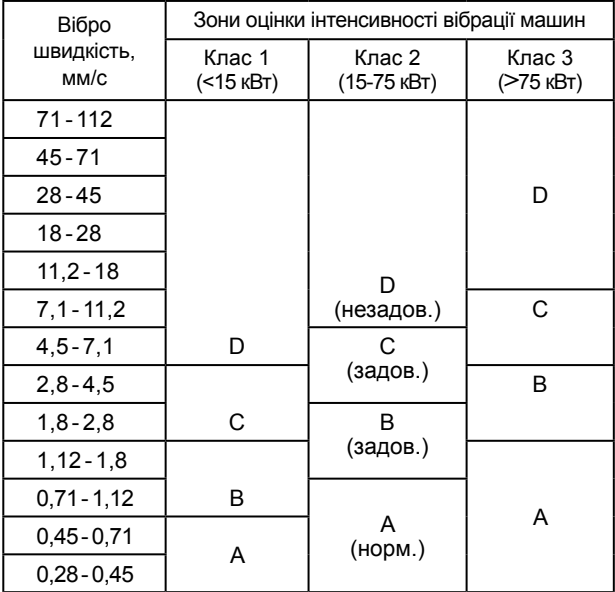

Таблиця 7.1 – Зони оцінки інтенсивності вібрації машин

Зона D – зона, в межах якої мають місце вібрації, здатні викликати поломку машин.

7.1.6 Вимкнути індикатор.

7.2 Перевірка дисбалансу ротора.

7.2.1 Від'єднати машину від агрегата, якщо вона працює у складі агрегата, або встановити її на амортизаторах, якщо вона не знаходиться на місці штатної установки.

7.2.2 Встановити на торці валу лімб діаметром 50 –

100 мм з кутовою розміткою, що має крок не більше, ніж 10 градусів, і спрямованою проти напряму обертання ротора (рис. 7.1, 7.2). Відмітку кута (нульову мітку) виділити жирною радіальною лінією або крапкою.

### **Примітка**

Лімб можна вирізати ножицями із паперової копії стор. 14, 15.

7.2.3 Намітити на підшипникових опорах (маркером, крейдою і т. д.) місця установки датчика вібрації в радіальному вертикальному і радіальному горизонтальному напрямках.

### **Примітка**

Під підшипниковою опорою мається на увазі підшипниковий щит або корпус підшипника.

7.2.4 Запустити машину (нульовий пуск) і включити індикатор.

7.2.5 Вибрати пункт «**Проверка дисбаланса**» (Перевірка дисбалансу) і натиснути кнопку **«Ввод»**.

7.2.6 Здійснити синхронізацію стробоскопа. Для цього натисненням кнопок «**+**», «**‒**» слід задати на дисплеї відоме значення частоти обертання ротора, потім, направляючи стробоскоп на лімб, потрібно відкоригувати це значення, домагаючись зупинки зображення лімба з однією нульовою міткою, і натиснути **«Ввод»**.

Якщо значення частоти обертання ротора невідоме, то необхідно його визначити. Для цього спочатку треба задати на дисплеї значення n=15000 об/мин, направити стробоскоб на лімб і утримувати кнопку «**‒**» до появи зображення лімба з однією нульовою міткою. Потім за допомогою кнопок «**+**», «**‒**» слід добитися зупинки цього зображення і натиснути **«Ввод»**.

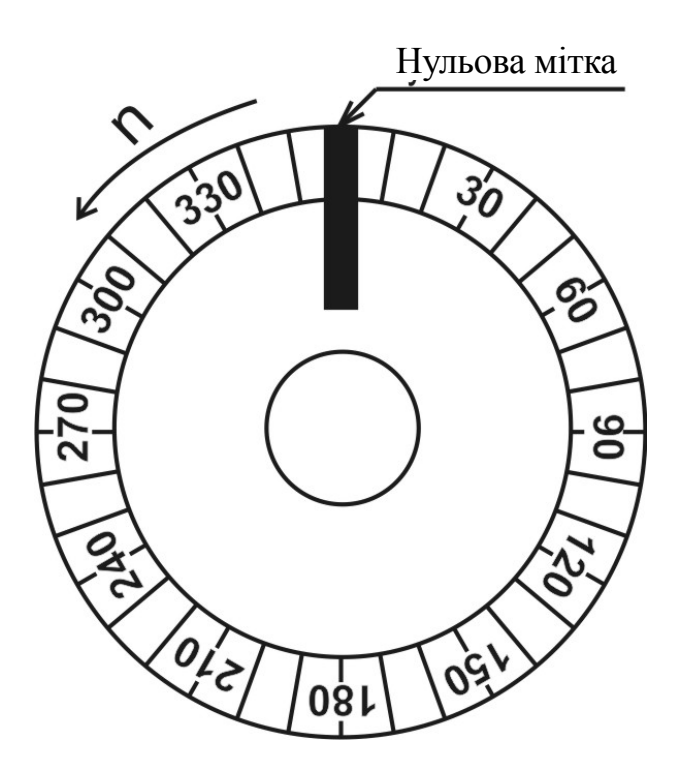

Рис 7.1. Приклад розмітки лімба, що використовується при динамічному балансуванні, при обертанні ротора проти годинникової стрілки.

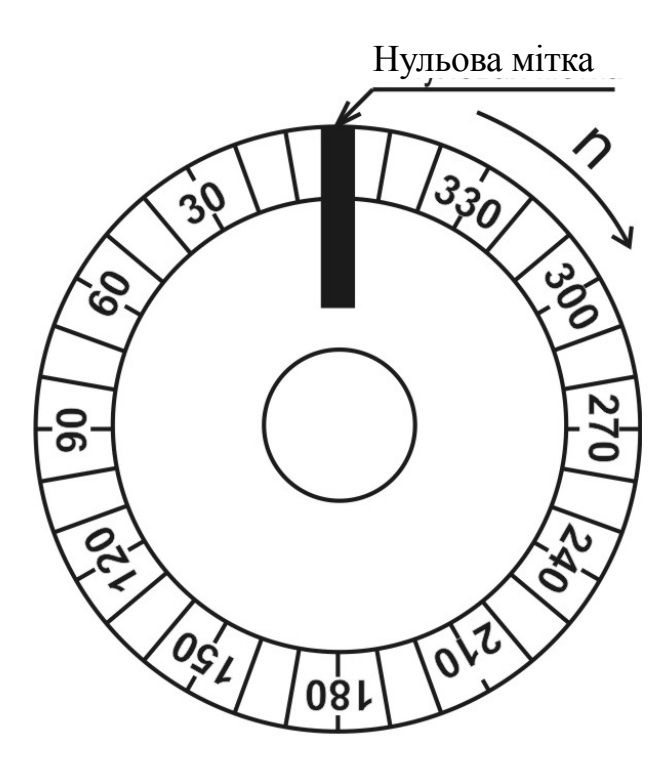

Рис 7.2. Приклад розмітки лімба, що використовується при динамічному балансуванні, при обертанні ротора за годинниковою стрілкою.

### **Примітки**

1. Зображення лімба можна вважати таким, що зупинилося, якщо воно повільно рухається з кутовою швидкістю не більше 0,1 об/с.

2. Значок «►» в блимаючому режимі вказує на параметр, що підлягає введенню в пам'ять індиктора.

7.2.7  Встановлюючи датчик на відмічені на опорах (опорі) точки, здійснити вимірювання значень<br>віброшвидкостей. За величиною найбільшого з величиною найбільшого з виміряних значень вибрати напрямок, в якому проводитимуться вимірювання при балансуванні (у разі його необхідності), – вертикальний або горизонтальний, і пронумерувати опори (при одноплощинному балансуванні опорі надається номер 1)..

### **Примітка**

Одноплощинне балансування ротора рекомендується в тих випадках, коли відомо, що його дисбаланс обумовлений наявністю на кінці вала неврівноваженого елемента (муфти, шківа, вентилятора і т. д.).

7.2.8  Вибрати вид балансування (одноплощинне або двоплощинне) і натиснути **«Ввод»**.

7.3  Одноплощинне балансування ротора.

7.3.1  Встановити датчик на опору 1 і натиснути **«Ввод»**.

7.3.2  Виміряти значення віброшвидкості опори 1 і натиснути **«Ввод»**.

7.3.3  Через 10-15 с після виникнення напису «**Ожидайте включения стробоскопа**» (Чекайте включення стробоскопа) з'явиться напис «**Смотрите угол**» (Дивіться кут) і включиться стробоскоп.

Направити стробоскоп на лімб, визначити значення фазового кута віброшвидкості опори 1. При цьому слід врахувати, що місце на розмітці лімба, що відповідає куту, який визначається, знаходиться в одній осьовій

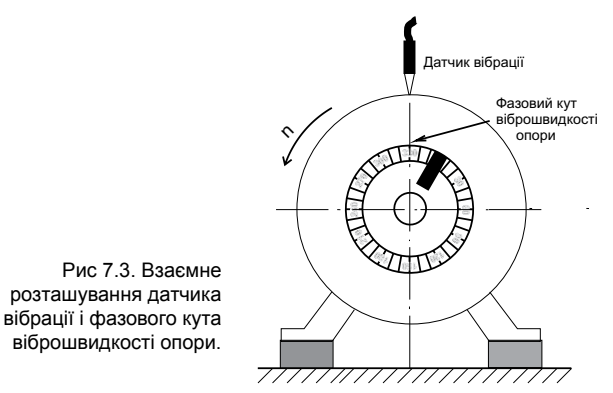

площині з датчиком з боку датчика, і натиснути **«Ввод»** (рис. 7.3).

#### **Примітки**

1. При одноплощинному балансуванні фазовому куту віброшвидкості опори відповідає «легке місце».

2. При відсутності вібрації на частоті обертання ротора (віброшвидкість менше 0,4 мм/с) на дисплеї з'явиться напис "**Нет дисбаланса**" (Немає дисбалансу). При подальшому натисненні кнопки **«Ввод»** на дисплеї виникне знак « $\overline{m}^{\mathfrak{B}}$ », а через 3 с – меню.

3. При балансуванні ротора індикатор допускає вибір пунктів меню тільки знизу вгору!

4. При балансуванні ротора тривале (більше 2 с) натиснення кнопки **«Ввод»** повертає індикатор в меню. При цьому значок «►» встановлюється напроти пункту меню, який до цього був активним.

7.3.4 Натисненням кнопок «**+**», «**‒**» задати на дисплеї значення фазового кута віброшвидкості опори 1 і натиснути **«Ввод»**.

7.3.5 Після появи напису «**Остановите машину**» (Зупиніть машину) зупинити машину і натиснути **«Ввод»**.

7.3.6 Задати на дисплеї значення маси ротора і натисунти **«Ввод»**.

### **Примітка**

По мірі введення в пам'ять індикатора значень таких параметрів як маса ротора, радіус установки пробної маси, фактична пробна маса і радіус установки коригувальної маси допускається повернення індикатора в стан введення значення попереднього параметра. Для цього необхідно натиснути кнопку **«Ввод»,** утримуючи її натиснути кнопку «**+**», після чого обидві кнопки відпустити.

7.3.7 Задати на дисплеї значення радіуса установки пробної маси Мп<sub>1</sub> і натиснути **«Ввод»**. При цьому на дисплеї з'явиться розрахункове значення пробної маси  $Mn<sub>1</sub>p$ .

7.3.8 Задати на дисплеї значення фактичної пробної маси Мп<sub>1</sub>, вибраної по рекомендованому розрахунковому значенню Mп1р, і натиснути **«Ввод»**.

### **Примітка**

При відсутності даних про масу ротора пробна маса Mп<sup>1</sup> вибирається дослідним шляхом з розрахунку, щоб значення віброшвидкості опори 1 або її фазового кута змінилося приблизно на 20–40%.

 $7.3.9$  Встановити пробну масу Мп<sub>1</sub> на площину корекції з боку опори 1 під кутом  $\angle$ Мп<sub>1</sub>, що відрізняється від фазового кута віброшвидкості опори 1 приблизно на ± 90 градусів.

7.3.10  Задати на дисплеї значення кута встановлення пробної маси Мп<sub>1</sub> і натиснути **«Ввод»**.

7.3.11  Запустити машину (перший пуск), встановити датчик на опору 1 і натиснути **«Ввод»**.

7.3.12  Виконати рекомендації п. 7.3.2 – 7.3.4.

7.3.13  Після появи напису «**Остановите машину**»,

зупинити машину, зняти пробну масу  $Mn_1$  і натиснути **«Ввод»**.

7.3.14  Задати на дисплеї значення радіуса установки коригувальної маси Mк<sup>1</sup> і натиснути **«Ввод»**.

7.3.15 Подивитися на дисплеї значення Мк<sub>1</sub> і її фазового кута  $\angle$ Мк<sub>1</sub> і вимкнути індикатор.

7.3.16 Встановити коригувальну масу Мк<sub>1</sub> на площину корекції з боку опори 1.

7.3.17  Здійснити контрольний пуск машини і включити індикатор.

7.3.18  Вибрати пункт «**Проверка дисбаланса**» і натиснути **«Ввод»**.

7.3.19  Направляючи стробоскоп на лімб, переконатися, що частота обертання ротора залишилася незмінною, і натиснути **«Ввод»**.

7.3.20  Встановлюючи датчик на відмічені на опорі 1 точки виміряти віброшвидкості.

При отриманні задовільних результатів зупинити машину і вимкнути індикатор. В іншому випадку слід повторити балансування.

7.4 Двоплощинне балансування ротора.

7.4.1. Встановити датчик на опору 1 і натиснути **«Ввод»**.

7.4.2. Виміряти значення віброшвидкості опори 1 і натиснути **«Ввод»**.

7.4.3. Встановити датчик на опору 2 і натиснути **«Ввод»**.

7.4.4. Виміряти значення віброшвидкості опори 2 і натиснути **«Ввод»**.

7.4.5. Встановити датчик на опору, вказану на дисплеї, і натиснути **«Ввод»**.

7.4.6. Через 10-15 с після виникнення напису «**Ожидайте включения стробоскопа**» з'явиться напис «**Смотрите угол**» і включиться стробоскоп.

Направити стробоскоп на лімб, визначити значення фазового кута опори, на якій встановлений датчик. При цьому слід врахувати, що місце на розмітці лімба, що відповідає куту, який визначається, знаходиться в одній осьовій площині з датчиком з боку датчика, і натиснути **«Ввод»** (рис. 7.3).

# **Примітки**

- 1. При відсутності вібрації на частоті обертання ротора (віброшвидкість менше 0,4 мм/с) на обох опорах на дисплеї з'явиться напис «**Нет дисбаланса**». При подальшому натисненні кнопки **«Ввод»** на дисплеї виникне знак « $\overline{m}^{\circledast}$ », а через 3 с – меню.
- 2. При балансуванні ротора індикатор допускає вибір пунктів меню тільки знизу вгору!
- 3. При балансуванні ротора тривале (більше 2 с) натиснення кнопки **«Ввод»** повертає індикатор в меню. При цьому значок «►» встановлюється напроти пункту меню, який до цього був активним.

7.4.7. Натисненням кнопок «**+**», «**‒**» задати на дисплеї значення фазового кута віброшвидкості опори, на якій встановлений датчик, і натиснути **«Ввод»**.

7.4.8. Повторити рекомендації п. 7.4.5 – 7.4.7. При цьому слід врахувати, що чекати включення стробоскопа вже не прийдеться.

7.4.9. Після появи напису «**Остановите машину**» зупинити машину і натиснути **«Ввод»**.

7.4.10. Задати на дисплеї значення маси ротора і натиснути **«Ввод»**.

7.4.11. Задати на дисплеї значення радіуса установ-

ки пробної маси Мп<sub>1</sub> і натиснути **«Ввод»**. При цьому на дисплеї з'явиться розрахункове значення пробної маси  $Mn<sub>1</sub>p$ .

7.4.12. Задати на дисплеї значення фактичної пробної маси Мп<sub>1</sub>. вибраної по рекомендованому розрахунковому значенню Mп1р, і натиснути **«Ввод»**.

# **Примітка**

При відсутності даних про масу ротора пробна маса Мп<sub>1</sub> вибирається дослідним шляхом з розрахунку, щоб значення віброшвидкості опори 1 або її фазового кута змінилося приблизно на 20–40 %.

7.4.13. Встановити пробну масу  $Mn_1$  на площину корекції з боку опори 1 під кутом ∠Мп<sub>1</sub>, що відрізняється від фазового кута віброшвидкості опори 1 приблизно на ± 90 градусів.

7.4.14. Задати на дисплеї значення кута установки пробної маси Мп<sub>1</sub> и натиснути **«Ввод»**.

7.4.15. Запустити машину (перший пуск), встановити датчик на опору 1 і натиснути **«Ввод»**.

7.4.16. Виконати рекомендації п. 7.4.5 – 7.4.8.

7.4.17. Після появи напису «**Остановите машину**» зупинити машину, зняти пробну масу  $Mn_1$  і натиснути **«Ввод»**.

7.4.18. Задати на дисплеї значення радіуса установки пробної маси Мп<sub>2</sub> і натиснути **«Ввод»**. При цьому на дисплеї з'явиться розрахункове значення пробної маси  $Mn<sub>2</sub>p.$ 

7.4.19. Задати на дисплеї значення фактичної пробної маси Mп2, вибраної по рекомендованому розрахунковому значенню Mп2р, і натиснути **«Ввод»**.

7.4.20. Встановити пробну масу  $Mn_2$  на площину корекції з боку опори 2 під кутом  $∠Mn<sub>2</sub>$ , що відрізняється від фазового кута віброшвидкості опори 2 приблизно на ±90 градусів.

7.4.21. Задати на дисплеї значення кута установки пробної маси Мп<sub>2</sub> і натиснути **«Ввод»**.

7.4.22. Запустити машину (другий пуск), встановити датчик на опору 1 і натиснути **«Ввод»**.

7.4.23. Виконати рекомендації п. 7.4.5 – 7.4.8.

7.4.24. Після появи напису «**Остановите машину**» зупинити машину, зняти пробну масу  $Mn<sub>2</sub>$  і натиснути **«Ввод»**.

7.4.25. Задати на дисплеї значення радіуса установки коригувальної маси Mк<sup>1</sup> і натиснути **«Ввод»**.

7.4.26. Задати на дисплеї значення радіуса установки коригувальної маси Mк<sup>2</sup> і натиснути **«Ввод»**.

7.4.27. Подивитися на дисплеї значення Мк<sub>1</sub>, Мк<sub>2</sub> і їх фазових кутів ∠Mк<sub>1</sub>, ∠Mк<sub>2</sub>, і вимкнути індикатор.

7.4.28. Встановити коригувальну масу Мк<sub>1</sub> на площину корекції з боку опори 1, а коригувальну масу Мк<sub>2</sub> - на площину корекції з боку опори 2.

7.4.29. Здійснити контрольний пуск машини і включити індикатор.

7.4.30. Вибрати пункт «**Проверка дисбаланса**» і натиснути **«Ввод»**.

7.4.31. Направляючи стробоскоп на лімб, переконатися, що частота обертання ротора залишилася незмінною, і натиснути **«Ввод»**.

7.4.32. Встановлюючи датчик на відмічені на опорах точки, виміряти віброшвидкості.

При отриманні задовільних результатів зупинити машину і вимкнути індикатор. В іншому випадку слід повторити балансування.

7.5 Центрування валів горизонтальних машин.

7.5.1 Перевірити муфту на наявність люфта і при наявності – усунути.

7.5.2  Зафіксувати стійки в призмах, встановити останні на напівмуфти (вали) на відстані не менше 30 мм і не більше 250 мм одна від одної і за допомогою ланцюгів і натяжних гайок закріпити їх на напівмуфтах (рис. 7.4, 7.5). При цьому стійки на призмах мають бути паралельними одна одній.

7.5.3 Вибрати упорну штангу в залежності від відстані між призмами (при відстані менше 120 мм вибирається штанга довжиною 150 мм), тимчасово закріпити її у відповідному утримувачі і зафіксувати останній на стійках призми, встановленої на напівмуфті нерухомої машини (той, що приводиться), на такій висоті, щоб при повороті ± 90º відносно вертикалі упорна штанга не чіпляла виступаючі поверхні.

7.5.4 Вставити ІГТ в отвори кріпильної штанги (з одного боку) так, щоб приєднувальні гільзи кожного з них рівномірно виступали за габарити останньої, зафіксувати їх в зручному для зчитування показань положенні і встановити кріпильну штангу на відповідний утримувач згідно з вибраним варіантом розташування ІГТ (рис. 7.6).

7.5.5 Ослабити упорну штангу, а потім зафіксувати її в такому положенні, щоб при установці утримувача з ІГТ на стійки призми вимірювальні стержні останніх упиралися в неї і при повороті на ± 90º відносно вертикалі вона не чіпляла виступаючі поверхні.

7.5.6 Зафіксувати утримувач з ІГТ на стійках призми, встановленої на напівмуфті рухливої машини (приводної), на такій висоті, щоб показання ІГТ, розташованого з боку рухливої машини, в положенні «0 г» знаходилось посередині малої шкали і встановити нульову мітку його великої шкали напроти стрілки.

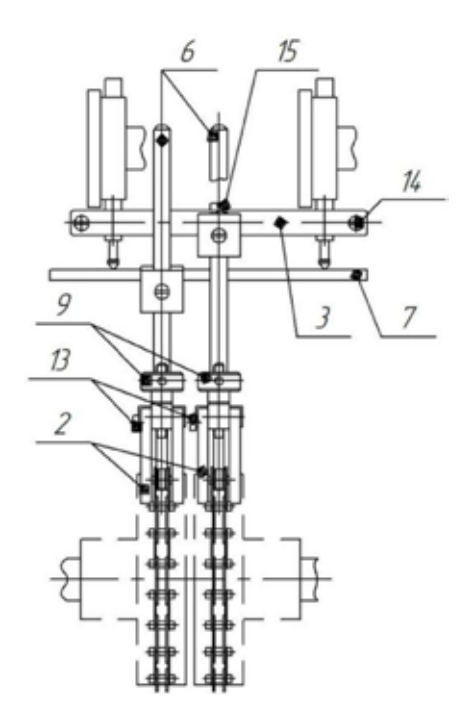

Рис. 7.4  Монтажне креслення пристрою вивіряння співвісності валів з ІГТ:

- 
- ланцюг, 4 утримувач штанги кріпильної,
- 
- призма кріпильна, 5 утримувач штанги упорної,
- штанга кріпильна, 6 стійка,
	-

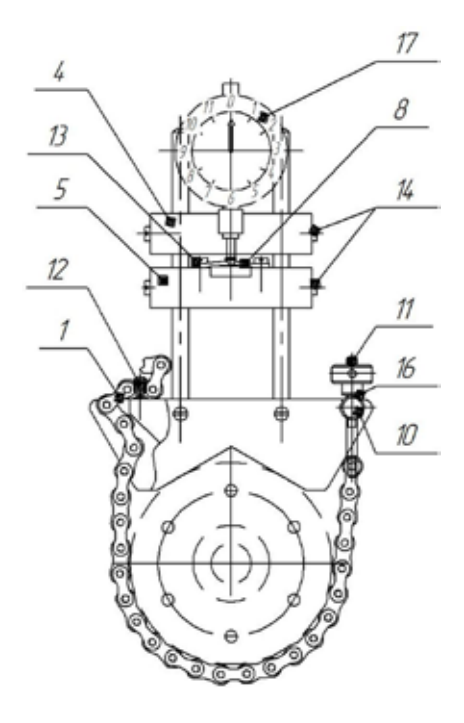

- штанга упорна, 13- гвинт М4х8,
- 
- 
- 
- 11 шпилька натяжна, илимпия 17 ІГТ.
- шпилька,
- 
- пластина, 14 гвинт М4х14,
- гайка натяжна, 15 гвинт М5х20,
- вісь, 16 шайба,
	-

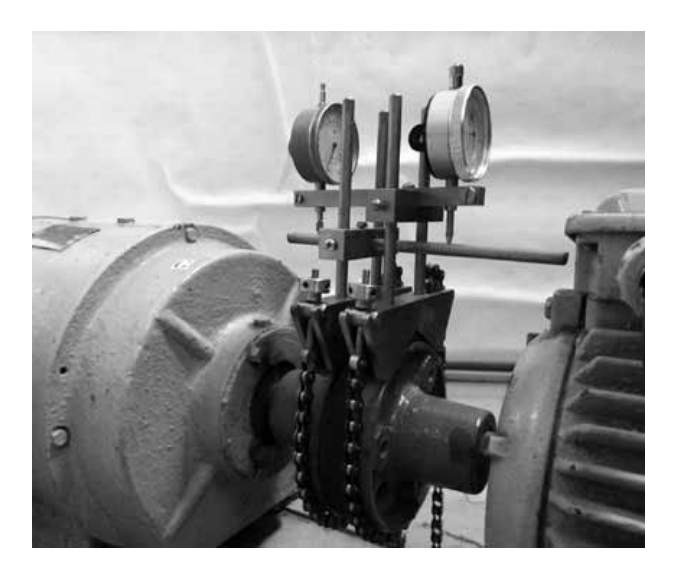

# Рис. 7.5 Загальний вигляд агрегата зі встановленим на ньому пристроєм вивіряння співвісності валів з ІГТ

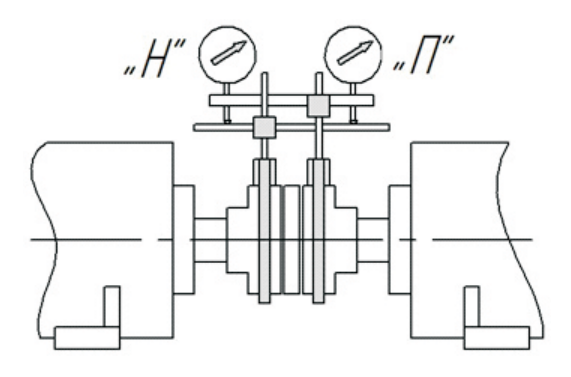

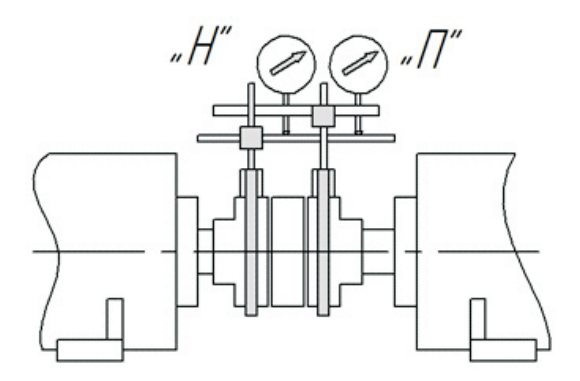

Рис 7.6 Варіанти розташування ІГТ

7.5.7  Ослабити приєднувальну гільзу ІГТ, розташованого з боку нерухомої машини, виставити і зафіксувати останній на такій висоті, щоб його показання в положенні «0 г» знаходилося посередині малої шкали і встановити нульову мітку його великої шкали напроти стрілки.

7.5.8  Повільно провертаючи муфту з положення «0 г» в положення «9 г», а потім в положення «3 г» відстежити, щоб показання ІГТ не вийшли за межі діапазону вимірів. При досягненні вказаних меж слід припинити провертання і здійснити візуальне центрування так, щоб були виконані вимоги цього пункту.

7.5.9  Перевірити наявність люфта прилягання опор рухливої машини («м'якої лапи») і за наявності - усунути.

Для перевірки наявності «м'якої лапи» рекомендується виконати наступні дії:

- встановити муфту в положення «0 г»;

- пронумерувати болти кріплення опор;

- перевірити затягування всіх чотирьох болтів і при необхідності підтягнути;

- по черзі відпускаючи і затягуючи болти фіксувати показання одного з ІГТ після відпуску і затягування;

- порівняти результати вимірів з допусками на неспіввісність валів для цього агрегата. Якщо вони перевищують 40% допуску на паралельну неспіввісність, то має місце «м'яка лапа».

7.5.10  Включити індикатор, вибрати пункт «**Центровка**» (Центрування) і натиснути кнопку **«Ввод»**.

7.5.11  Вибрати пункт «**Размеры**» (Розміри) і натиснути **«Ввод»**.

28

Таблиця 7.2 Допуски на неспіввісність валів (по рекомендаціях компанії LUDECA, США)

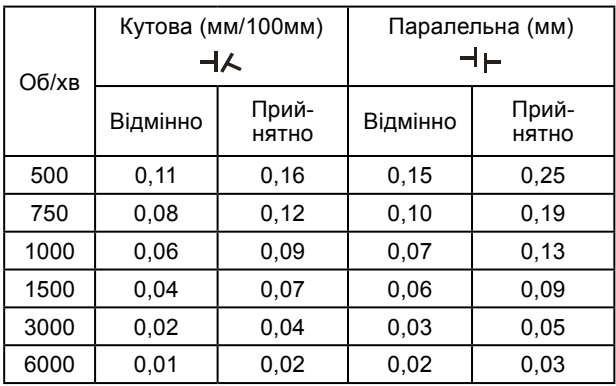

7.5.12 По черзі задати на дисплеї вказані значком «►» розміри (між ІГТ з боку рухливої машини та ІГТ з боку нерухомої машини, позначеними на дисплеї «П» і «Н» відповідно, між ІГТ з боку рухливої машини і площиною роз'єму муфти, між ІГТ з боку рухливої машини і ближніми опорами рухливої машини, між опорами рухливої машини), виміряні рулеткою, натискаючи після кожного завдання розміру кнопку **«Ввод».**

7.5.13 Вибрати пункт «**Показания индикаторов часового типа**» (Показання індикаторів годинникового типу) і натиснути **«Ввод».**

7.5.14 Встановити муфту в положення «9 г».

7.5.15 По черзі зчитати і задати на дисплеї вказані значком «►» показання ІГТ з боку рухливої машини і ІГТ з боку нерухомої машини, натискаючи після кожного завдання показання кнопку **«Ввод»**.

# **Примітка**

При виключенні індикатора всі раніше задані величини зберігаються в його пам'яті.

7.5.16 Встановити муфту в положення «0 г» і виконати рекомендації п. 7.5.15.

7.5.17 Встановити муфту в положення «3 г» і виконати рекомендації п. 7.5.15.

7.5.18 Повторити рекомендації п. 7.5.13 – 7.5.17 і порівняти отримані показання ІГТ з попередніми.

Якщо отримані показання ІГТ відрізняються від попередніх більш ніж на 0,02 мм, то необхідно усунути причину і знову виконати рекомендації п.п. 7.5.13 – 7.5.17.

7.5.19 Вибрати пункт «**Вертикальная центровка**» (Вертикальне центрування) і натиснути **«Ввод»**. При цьому на дисплеї з'являться позначення паралельної ( $+$ ) і кутової ( $+$ ) неспіввісностей і їх значення у вертикальній площині, рекомендовані величини зміщень опор рухливої машини по вертикалі, напрямки зміщень (вказуються блимаючими стрілками) і точні показання ІГТ, які мають бути досягнуті після установки каліброваних пластин під опори рухливої машини.

# **Примітка**

Якщо значення паралельної і кутової неспіввісностей в нормі, то слід перейти до виконання рекомендацій п. 7.5.22.

7.5.20  Відпустити болти кріплення опор рухливої машини, підкласти або прибрати калібровані пластини відповідних розмірів, затягнути болти і натиснути кнопку **«Ввод»**.

# **Примітка**

Відпускання і затягування болтів завжди здійснювати в одній і тій же послідовності.

7.5.21 Повторити рекомендації п. 7.5.13 – 7.5.17 (для перерахунку паралельної і кутової неспіввісностей в горизонтальній площині, які могли змінитися із-за можливих зміщень рухливої машини по горизонталі при здійсненні вертикального центрування).

7.5.22 Вибрати пункт «**Горизонтальная центровка**» і натиснути **«Ввод»**. При цьому на дисплеї з'являться значення паралельної і кутової неспіввісностей в горизонтальній площині, рекомендовані величини зміщень опор рухливої машини по горизонталі, напрями зміщень і точні показання ІГТ, які мають бути досягнуті після зміщень опор.

# **Примітка**

Якщо значення паралельної і кутової неспіввісностей в нормі, то слід перейти до виконання рекомендацій п. 7.5.25.

7.5.23 Відпустити два болти передньої опори (з боку приводу) і один з болтів задньої опори (з боку, протилежного до приводу) рухливої машини і здійснити рекомендоване зміщення передньої опори по горизонталі.

Потім затягнути один з болтів передньої опори і відпустити затягнутий раніше болт задньої опори рухливої машини, здійснити рекомендоване зміщення задньої опори по горизонталі, затягнути болти і натиснути кнопку **«Ввод»**.

7.5.24 Повторити рекомендації п. 7.5.13 - 7.5.17 (для розрахунку значень паралельних і кутових неспіввісностей, отриманих після центрування).

7.5.25 Послідовно вибираючи пункти «**Вертикальная центровка**», «**Горизонтальная центровка**» і натискаючи після кожного вибору кнопку **«Ввод»**, порівняти отримані після центрування величини паралельних і кутових неспіввісностей у вертикальній і горизонтальній площинах з допусками. У разі перевищення останніх повторити центрування.

7.5.26 Вимкнути індикатор.

### **8 Контроль достовірності показань**

8.1  Підключити до індикатора датчик вібрації і покласти його на поверхню, що не вібрує.

8.2 Включити індикатор, вибрати пункт «**Оценка вибрации**» і натиснути **«Ввод»**.

8.3 Натиснути і утримувати кнопку «–» до появи на дисплеї напису «**Проверка датчика**» (Перевірка датчика). Потім натиснути **«Ввод»** і дочекатися напису «**Датчик исправен**» (Датчик справний).

8.4 Вимкнути індикатор.

8.5 Індикатор справний, якщо виконується вимога п. 8.3.

# **9 Транспортування і зберігання**

10.1 Умови транспортування індикатора в частині дії механічних чинників – 3 по ГОСТ 23216, в частині дії кліматичних чинників – 3 по ГОСТ 15150.

10.2 Умови зберігання індикатора – 3 по ГОСТ 15150.

# **10 Свідоцтво про приймання**

Індикатор ИБР-02 №

відповідає ТУ У 33.2-14105464.007:2008 і визнаний придатним до експлуатації.

Начальник ВТК

**МП** \_\_\_\_\_\_\_\_\_\_\_\_ \_\_\_\_\_\_\_\_\_\_\_\_\_\_\_\_\_\_

особистий підпис розшифровка підпису

 $\overline{\phantom{a}}$  ,  $\overline{\phantom{a}}$  ,  $\overline{\phantom{a}}$ рік, число, місяць

# **11 Гарантійні зобов'язання**

11.1  Виробник гарантує працездатність індикатора при дотриманні власником правил експлуатації, викладених в інструкції з експлуатації.

11.2  Гарантійний термін експлуатації - 24 місяці з дня продажу.

11.3  Протягом гарантійного терміну виробник зобов'язується безоплатно здійснювати ремонт або заміну індикатора. У разі відмови індикатора слід звернутися до виробника.

Дата продажу